# CSE567M Project Guidelines

Raj Jain Washington University in Saint Louis Saint Louis, MO 63130 Jain@cse.wustl.edu

These slides are available on-line at:

http://www.cse.wustl.edu/~jain/cse567-11/

Washington University in St. Louis

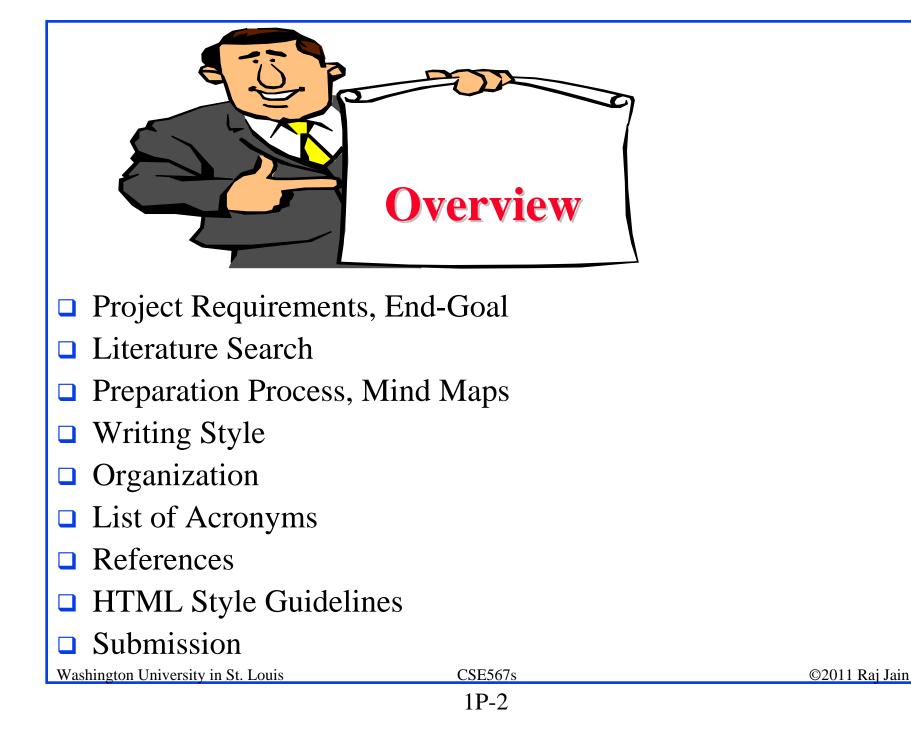

# **Sample Project Topics**

- □ <u>A Survey of Network Traffic Models</u>
- A Survey of Queueing Analysis Packages
- Recent advances in queueing analysis
- A Survey of Simulation Packages
- Recent advances in simulation
- □ A Survey of Processor Workloads
- A Survey of modeling Tools: R, MATLAB, SPSS, Mathematica
- □ A survey of Network Performance/traffic monitoring Tools
- □ A Survey of Operating Sytems/Process Monitoring Tools\_
- Operating Systems (Unix/Linux/Windows) Performance Tools

Note: Do not repeat last year's projects

Washington University in St. Louis

CSE567s

# **Sample Project Topics (Cont)**

- □ Time series analysis modeling techniques
- Performance Analysis of xxx (Commonly used performance metrics, Workloads, Sample/Actual Analysis, Examples of Use/Misuse of Analysis techniques and plots)
  - > Performance of Communication Middleware
  - > Performance of Real time systems
  - > Performance of Web caching
  - ▶ ...

□ Case Study: Performance Analysis of xxx

## **Project Announcements**

- If you are doing a case study or a survey of performance analysis of xxxx, make sure your report emphasizes the performance concepts and techniques learnt in this course.
- In surveys, if you come across misuse of statistics or mistakes, please include it in the report.

### **Project Schedule**

- Wed 3/02 Topic Selection
- Mon 3/07 References Due
- Mon 3/21 Outline Due
- Mon 4/11 First Draft Due -> Peer reviewed
- Mon 4/18 Reviews Returned

Mon 4/25 Final Report Due

# **Project Requirements**

- Comprehensive Survey: Technical Papers, Industry Standards, Products
- Will be published on my website, Better ones may be submitted to magazines or journals
- □ No copyright violations:
  - $\Rightarrow$  You need to re-draw all figures
  - $\Rightarrow$  You need to summarize all ideas in your \*own\* words
  - $\Rightarrow$  Cannot copy any part of text or figure unmodified
  - $\Rightarrow$  Short quotes ok
  - $\Rightarrow$  Any unmodified figures need permissions

Any infringement will result in forfeiture of grades even after graduation.

- □ See papers in previous offering of this course, e.g., <u>http://www.cse.wustl.edu/~jain/cse567-06/index.html</u>
- □ <u>http://www.cse.wustl.edu/~jain/cse567-08/index.html</u>

| End-Goal                                                                              |                        |                |
|---------------------------------------------------------------------------------------|------------------------|----------------|
| Paper that can be published as a survey paper in any<br>magazine, journal, conference |                        |                |
|                                                                                       |                        |                |
|                                                                                       |                        |                |
|                                                                                       |                        |                |
| Washington University in St. Louis                                                    | <u>CSE567s</u><br>1P-8 | ©2011 Raj Jain |

#### **Preparation Process**

- □ Read abstract and stop if irrelevant
- □ Underline the key points in the paper
- □ Write the key summary on the first page of the paper
- □ Prepare a text document with the key ideas
- Keep adding to this text document document from different papers with [refs, page, paragraph]
- □ Import the text document in Powerpoint
- □ Add figures and clean up the outline
- Like getting ready to make a presentation to the class

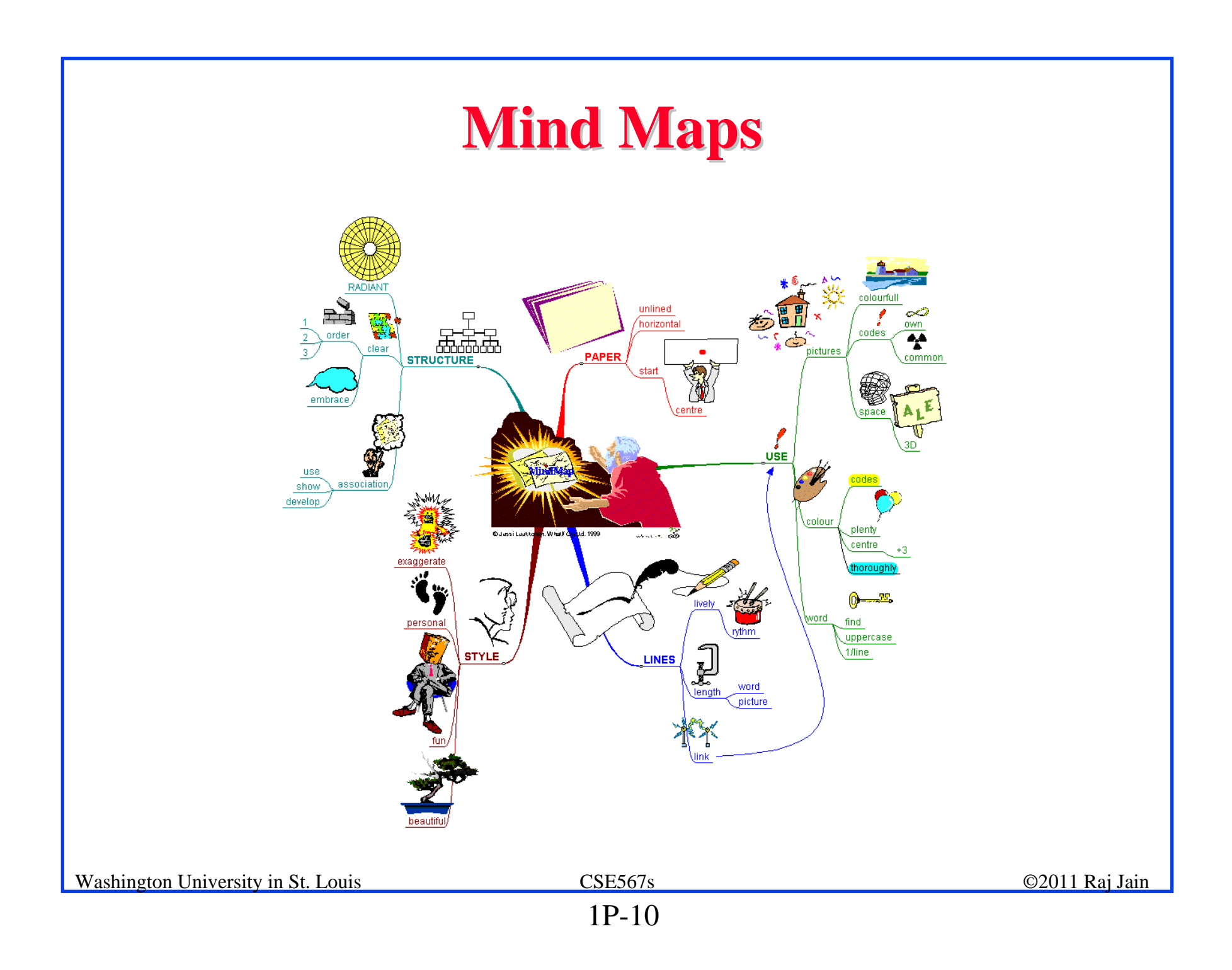

#### **Mind Maps (cont)**

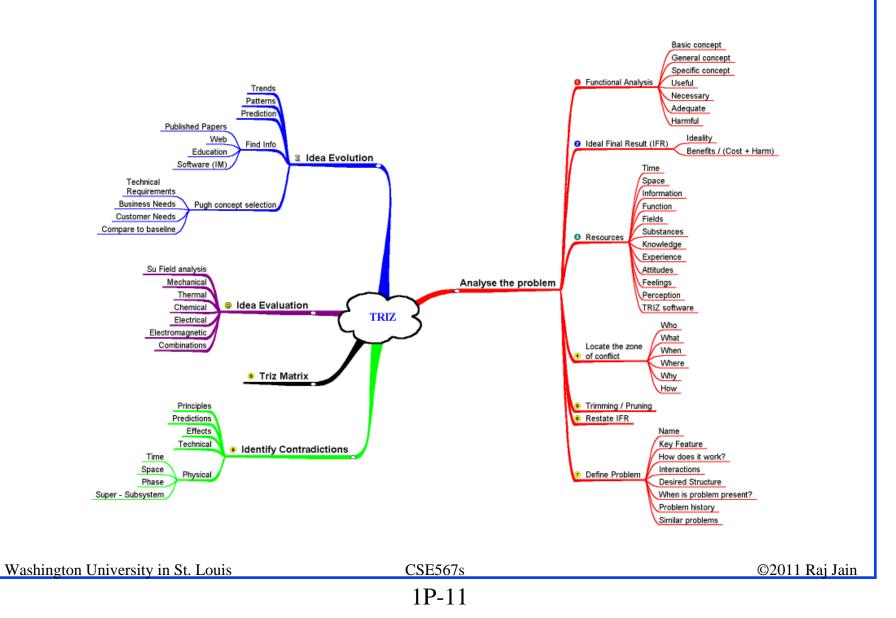

#### **Literature Search**

- Finding references: Use Google advanced search options
  - > Location 802.11 +filetype:pdf +site:.com
- Conduct searches in two phases. In the first phase, use the title words of your project. After reading these, conduct another more comprehensive search.
- □ Remove articles that are not useful
- □ No limit to the number of references
- □ Follow the references in references

# Writing Style

- Readers want to get to the information fast. Keep the nonessential stuff at the end.
- □ Check thoroughly for grammar and spelling.
- □ Avoid excessive use of abbreviations.
- Be consistent in case and usage: MOBILE, Mobile, mobile

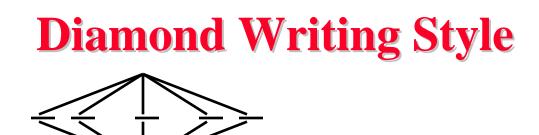

- Each paper should start with an introduction and end with a summary.
- Each section should start with a short introduction and end with a summary with a lead in to the next section. The same applies to subsections.
- □ All subsections should be of comparable length.
- □ Add an appendix with all abbreviations
- □ Add a list or discussion of related products

# Organization

- □ Every paper should have an introduction and a summary.
- Divide paper in to sections.
- Every section should have a lead-in paragraph.
- □ Header level should correspond to the level in table of contents.
- Keep all references relative.
   Absolute: http://www.cse.wustl.edu/~jain/papers/x.ps
   Relative: papers/x.ps
- □ Try to keep the whole paper in one file "index.html" with figures in fig*n*.gif in the same directory. No Subdirectories.
- All files names should have eight characters or less for name and 3 characters or less for extension (MS/DOS compatible). The only exception is index.html

# **Organization (Cont)**

- **Title**
- □ Author
- □ Abstract
- □ See Also:, References to Other Reports
- **Table of Contents**
- Introduction
- Other Sections
- □ Summary
- References
- □ List of Acronyms
- **Date Last Modified:**
- Note: This paper is available on-line at <u>http://www.cse.wustl.edu/~jain/cse567-06/ftp/%directory%/index.html</u>

# **Organization (Cont)**

- □ File name: Index.html, fig1.gif, fig2.gif, ..., fig.ppt
- Keep PowerPoint figure source files in the same directory although these may not be referenced in the paper
- □ Table of Contents
  - > Sections and subsections
  - Numbering n.n
  - > 3-7 subsections per section
  - > 3-7 sections per paper
  - > No page numbers

# **Title/Keywords/Abstract**

#### **Title**

- Based on Table of contents
- Searchable
- □ Key Search words
  - Based on Table of contents
  - > Acronyms and full names
- □ Abstract
  - > Based on Table of Contents
  - ➤ 3-7 sentences
- Description:
  - > One line based on ToC and Abstract

# **Organization (Cont)**

□ See Also:

> Search our web site for the topic.

> Look at other current reports on related topics

□ Introduction

> Explain what the topic is about.

## **Other Sections**

- □ Each section less than 3 pages.
- Each section needs at least one introductory paragraph. Do not start with a subsection.
- □ Each subsection at least 1 paragraph.
- □ Back to Table of Contents at the end of each section.
- □ All sections/subsections should be numbered n. n.n
- □ If you borrowed several sentences from some source, italicize the text and indicate the source.

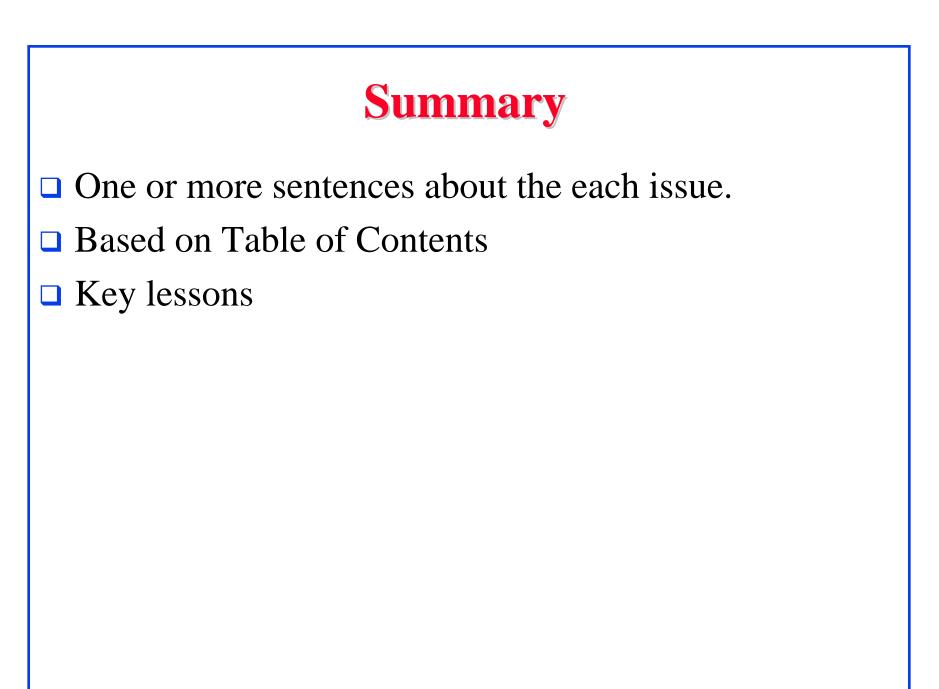

## References

- □ Style of References
  - > Author(s), "Title," Source, date, pages, <u>url</u>
  - > The URL should show up as well as have a link.
  - > All references should be annotated and have links.
- Order in the most important first and indicate so
- □ In the text point to the end
- □ In the end point to actual URL. Provide URL.
- □ Find URL for published papers
- □ Remove references that are useless.
- □ [Authoryy] notation.
- Exception: Standards, company documents, RFCs.

#### **List of Acronyms**

- □ Search the text
- Define on first use
- □ Avoid multiple uses if used less than 5 times.
- □ Exception: Commonly used acronyms, e.g., CPU, I/O,

## **Figures/Tables**

- □ All figures should be numbered 1, 2, ...
- □ All tables should be numbered 1, 2, ...
- □ All figures should have a title below the figure
- □ All tables should have a title above the table
- All figures/tables should be referenced in the text and explained.
- □ Should be placed close to their references.
- To prepare figures use blank slides in PowerPoint and save them as gif files. Use Microsoft image editor to crop the figures for correct white space around them.

# **HTML Style Guidelines**

- See papers from previous classes on my website for details
- □ Use plain text editors with simple html
- □ No Java, flash, animation
- □ Learn to use special characters in text and reference URLs. See http://tntluoma.com/sidebars/codes/

#### Header <!DOCTYPE <html> <head> <meta http-equiv="pics-label" <meta http-equiv="content-type" <meta name="Author" <meta http-equiv="content-language" <meta name="robots" <meta name="GENERATOR" <meta name="Keywords" <meta name="Classification" <meta name="Description" <title> </head>

# Body

```
<body>
<h1>Title</h1>
<B>Author</B>, Permanent-Email
<hr>
<h2>Abstract:</h2>
...
<hr>
See Also:
<hr>
<h2>
<a NAME="toc"></a>Table of Contents:</h2>
<a href="#sec2">2. 10-Gigabit Ethernet Overview</a>
<a href="#sec2.1">2.1 Benefits of 10-Gigabit Ethernet</a>
...
<hr WIDTH="100%">
Washington University in St. Louis
                                 CSE567s
                                                              ©2011 Raj Jain
```

#### **Body (cont)**

```
<h2>
<a NAME="intro"></a>Introduction</h2>
...
[<a href="#Grow99">Grow99</a>]
...
<a href="#toc">Back to Table of Contents</a>
<br>
```

## **HTML Guidelines (Cont)**

- □ Ensure there is a link attached to
  - <u>author@cse.wustl.edu</u>
  - > Every line in Table of contents
  - > Back from the end of every section
- Place a horizontal rule at the end of each section <BR><HR><BR>
- Spread references throughout the document. Use mnemonic references with link attached to them, e.g., [Cisco99]

# **Editorial**

- Check all acronyms. All acronyms should be defined on first use.
- Check capitalization. No unnecessary capitalization.
   Headers are usually capitalized.
- □ Spell Check entire document.
- □ k in kilo is lower case. kbps not Kbps.
- Leave a space between numbers and units, e.g., 15 km not 15km.
- Remember to submit copies of unusual references (not available in the library or the Internet) with the final paper.

# Other

- Look for special characters
- American English: Signaling, Synchronization
- □ Check for continuity
- □ Break long paragraphs.
- □ Single space between paragraphs.
- □ The paper should be 10-15 pages long
- □ If you copy any figures, give reference and credit
- Use the template supplied

# **Submission**

- □ Spell check
- Grammar Check
- □ Validate your page on:
  - » W3C Markup Validation Service, <u>http://validator.w3.org/</u>
  - > HTML code check by Net Mechanic, <u>http://www.netmechanic.com/toolbox/html-code.htm</u>
  - > CSE HTML Validator , <u>http://www.htmlvalidator.com/</u>

#### Check URLs

# **Submission (Cont)**

- No Winword generated HTML
- You can use winword for spell checking the text
- Use plain text editor to insert HTML tags.
- Submit four printed copies of the webpage.
- In the draft:
  - For the review purposes, the author's name should be removed.
  - > Add keyword after abstract

### **Draft Submission**

- Submit 4 hardcopies
- Delete Author name, email etc
- □ Use Author ID = Last 3 digits of your student ID

# **Common Mistakes**

- No Figures
- □ Figure/equations fonts too large
- □ Figures with no title or number or reference
- □ Figures/tables overflowing the margins
- **References** with no annotation
- □ References not cited
- □ Key pieces of information w/o references
- □ Tables w/o references
- Papers too short

# **Common Mistakes (Cont)**

- □ No comparison of different alternatives
- No Acronyms
- □ List of summary
- □ Incorrect reference style
- Used doc generated HTML file
   (Did not validate HTML.Incorrect title.)

Validation required for final submission (not for review copies)

- □ No index.htm
- □ Tar/tgz files (please submit only one zip file with all files)

#### No keywords

# **Project Homework 2**

- Prepare a short webpage (written manually) using most of the tags indicated in this handout
- □ Include one image/photo in the page
- □ validate the page using validator.w3.org
- Submit the html source file printout, web page printout, and the URL